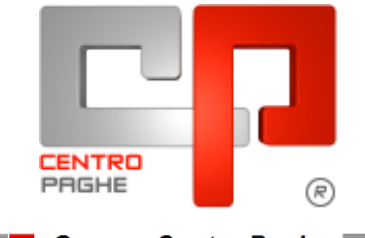

**ED** Gruppo Centro Paghe

## **AGGIORNAMENTO I 16/04/2015**

### **SOMMARIO**

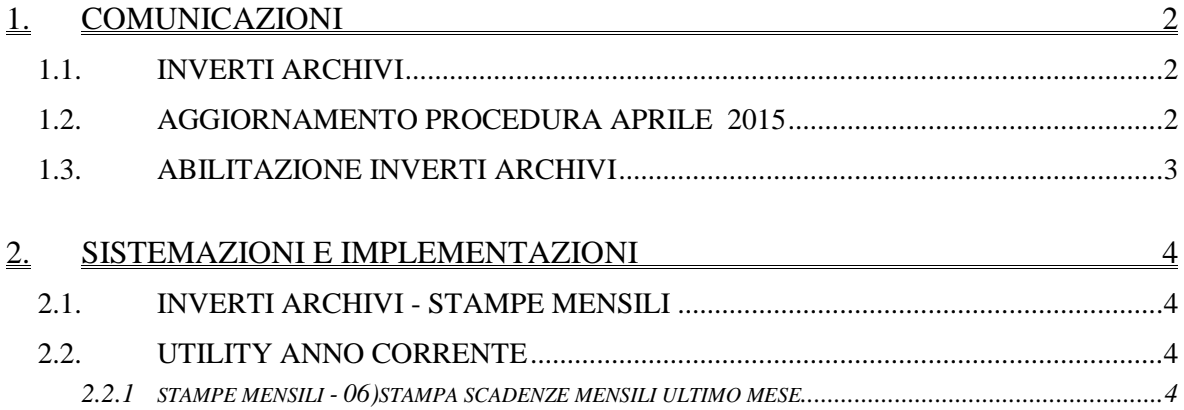

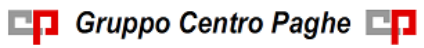

# <span id="page-1-0"></span>**1. COMUNICAZIONI**

### <span id="page-1-1"></span>**1.1. INVERTI ARCHIVI**

L'aggiornamento contiene i programmi che preparano l'inverti archivi.

Al fine di ottimizzare lo spazio su disco, ogni mese, durante questa fase, verrà effettuata la compressione degli archivi concernenti la nuova versione dei dati storici 365

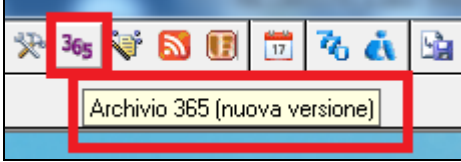

pertanto apparirà a video la barra di progressione in calce, che ne evidenzierà lo stato di avanzamento.

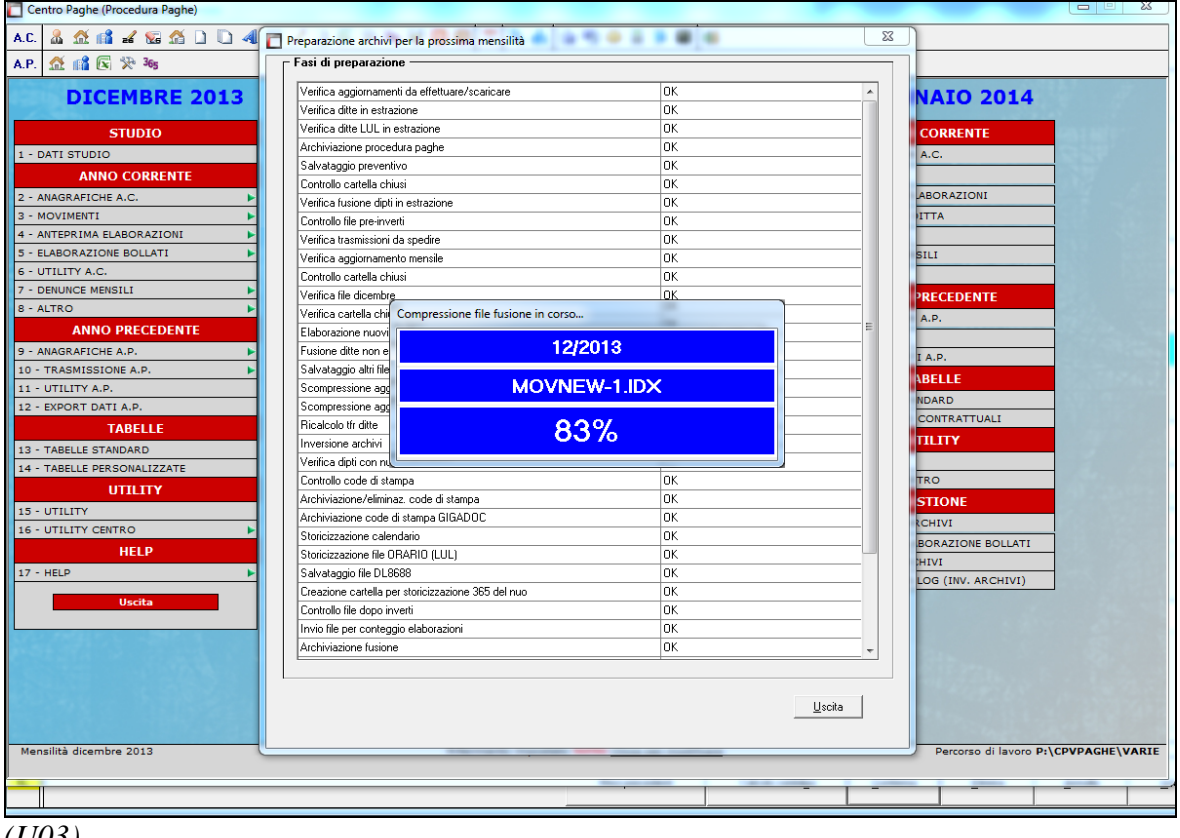

<span id="page-1-2"></span>*(U03)*

### **1.2. AGGIORNAMENTO PROCEDURA APRILE 2015**

Lo scarico dell'aggiornamento mensile per l'utilizzo della procedura, avverrà in automatico al termine dell'inversione archivi:

- la procedura sarà riavviata e si connetterà per lo scarico del suddetto aggiornamento
- al termine dello scarico sarà visualizzato il seguente messaggio:

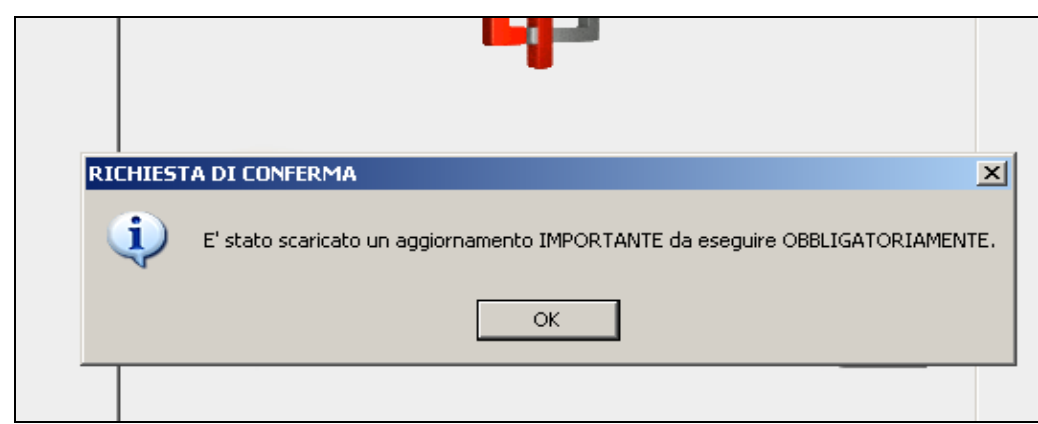

- dopo aver cliccato il tasto OK sarà obbligatorio eseguire l'aggiornamento per utilizzare la procedura paghe.

**ATTENZIONE !! Per la corretta funzionalità della procedura, l'aggiornamento deve essere eseguito.**

<span id="page-2-0"></span>*(U07)*

### **1.3. ABILITAZIONE INVERTI ARCHIVI**

Una volta caricata l'attivazione per l'inversione archivi, quando si eseguirà in automatico il primo aggiornamento giornaliero (sarà effettuato solamente al primo accesso alla procedu $ra)$ 

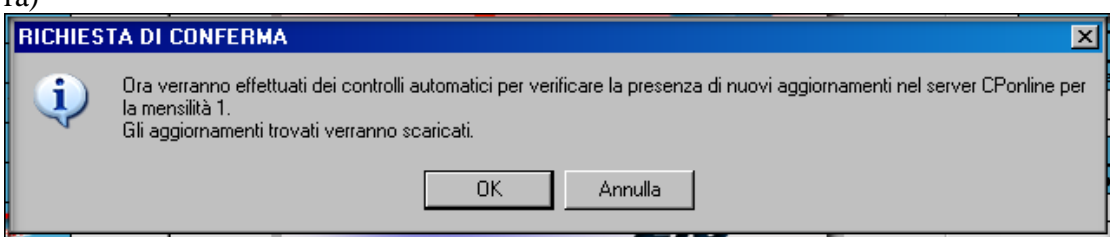

si verrà avvisati dalla seguente comunicazione che l'inversione archivi sarà abilitata.

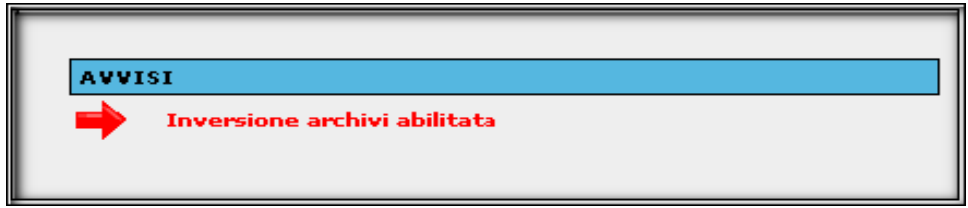

Da questo momento si potrà eseguire l'inverti archivi. *(U07)*

## <span id="page-3-0"></span>**2. SISTEMAZIONI E IMPLEMENTAZIONI**

#### <span id="page-3-1"></span>**2.1. INVERTI ARCHIVI - STAMPE MENSILI**

E' stato implementato il programma in modo tale che, durante la fase dell'inverti archivi, nella fase delle stampe mensili, si possa, inserendo la spunta *stampa scadenze per codice ditta,* effettuare una stampa suddividendo ogni singola ditta per pagina.

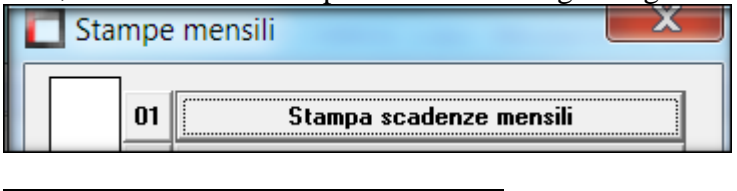

Stampa scadenze per codice ditta

<span id="page-3-2"></span>*(U07)*

### **2.2. UTILITY ANNO CORRENTE**

#### <span id="page-3-3"></span>**2.2.1 STAMPE MENSILI - 06)STAMPA SCADENZE MENSILI ULTIMO MESE**

E' stato implementato il programma in modo tale che, in *utility AC-stampe mensili-06)stampa scadenze mensili ultimo mese*, si possa, inserendo la spunta *stampa scadenze per codice ditta,* effettuare una stampa suddividendo ogni singola ditta per pagina.

□ Stampa scadenze per codice ditta

*(U51)*